# **CARE AND FEEDING OF THE PIC16C74 AND ITS PERIPHERALS**

# By: Robert Angelo

The PIC16C74 is one of the latest mid-range microcontrollers from Microchip Technology Inc. In this article we will be addressing a few of the new features and peripherals of this new part. The main focus will be on the A/D (Analog-to-Digital) Converter, the SCI-Serial Communication Interface, and the PWM-Pulse Width Modulator. Our intention is to give you a small program that initializes these peripherals as well as exercise them. A schematic is provided. The PICDEM-2 board from Microchip will run this program. The second trimpot does not exist on the PICDEM-2 board, so the second A/D value may float around. The second trimpot is only used to show a method of changing A/D input pins. If you are using the PICDEM-2 board, then the LED and a current limiting resistor must be connected to the PWM output. When the program is run, the RS-232 terminal will display two A/D values. The brightness of an LED is adjusted using pulse width modulation. The duty cycle is determined by the trimpot setting.

### **Assumptions**

Although dangerous, sometimes we need to make assumptions. For this discussion on the PIC16C74, let us agree that RA0 and RA1 will be connected through a series resistor to the wipers on two potentiometers with the other ends connecting across VDD and ground (see schematic). The oscillator clock will be 4 MHz. First we'll read an A/D input, send its result out the serial port (to be displayed on a PC terminal program), and then switch to the next channel. We will adjust the PWM output pulse width to match the first potentiometer. Each time we are ready to begin a new sequence we will first send a pair of sync bytes to signal the receiving processor. To simplify our discussion, we will forgo using interrupts and we will do this in a polled fashion. The watch dog timer is disabled for this program.

To ensure there are no surprises, it is a good idea to initialize every special function register (SFR) and data register to some known value prior to use.

#### **A/D Converter Mysteries**

The A/D converter and its eight input channels will be our first topic. Setting up the A/D converter involves two special function registers:

- ADCON0
- ADCON1

In the program included with this article is a code segment initad that sets up the A/D. ADCON0 is the work horse register for this peripheral. This register is used to select the conversion clock frequency and channel. This register is also where we signal the start of a conversion and detect the completion of a conversion. ADCON1 has only one purpose in life for this part, and that is A/D port configuration. When ADCON1 is used it does not override the TRISA register controls. The TRISA register must be set up. Once these registers are set up, all the program has to do is select the desired pin and set the GO/DONE bit in ADCON0. The program then waits for the conversion complete bit, GO/DONE, to be cleared by hardware. Then the ADRES (A/D conversion result register) register is read. The value from the first pot's conversion is then used to adjust the PWM pulse width thereby adjusting the LED brightness.

## **FIGURE 1: PWM PULSE WIDTH**

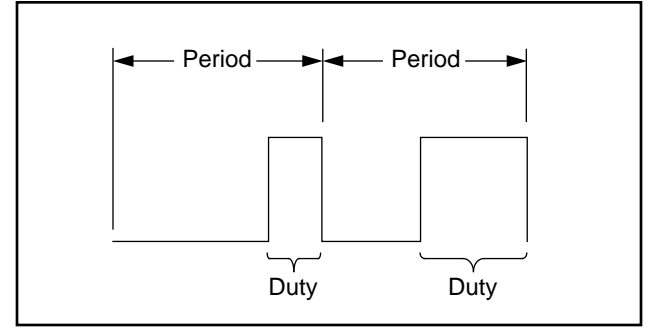

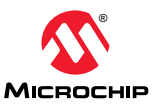

## **Pulse Width Modulation (PWM)**

The PORTC-1 pin is used as the PWM output. The registers that need to be set up for this PWM operation are:

- TRISC
- T2CON
- CCPR2L
- PR2
- CCP2CON.

The code initpwm is an example of what might be done to initialize the PWM module. TRISC was cleared earlier thus setting PORTC as output. By writing a "4" to the T2CON register, we will set the prescaler equal to 0 and select TIMER2 operation. Writing a 0fh to the CCP2CON register selects PWM mode and standard resolution. The 0fh written to the CCPR2L register sets the high period to a low value initially. Setting the PR2 register to ffh allows the CCPR2L value (from the A/D converter result) to approach a 100% duty cycle. Now we can control the brightness of the LED attached to this pin by adjusting the pot on pin RA0 and writing the A/D result to the CCPR2L register as already described earlier.

## **SCI**

The Serial Communications Interface Module is our RS-232 communications channel. We will configure the SCI as an asynchronous full duplex serial port. This is done with the routine at initsci in the program provided. There are a few fine points to remember relative to this peripheral. The baud rate is determined by a dedicated eight bit baud rate generator and can be used to derive standard baud rate frequencies from the oscillator. Since we are not using interrupts, there are only five registers to deal with:

- RCSTA receiver status
- TXSTA transmitter status
- TXREG transmit buffer
- RCREG receive buffer
- SPBRG to set the baud rate generator

**FIGURE 2: SERIAL COMMUNICATIONS INTERFACE MODULE**

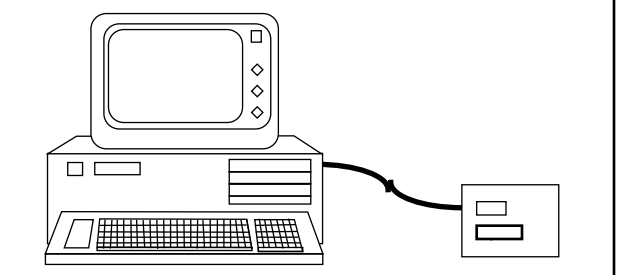

First global interrupts are disabled. The initsci code does the serial port setup and the sendat code handles the actual sending of the data.

The SCI is setup for 2400 baud, 8 data bits and 1 stop bit with no parity. A terminal program, such as TERMINAL in Windows", set to the same settings can be used to see our output. If you use the Windows terminal program, then set the communications parameters to 2400 baud, 8 data bits, 1 stop bit, no parity and hardware handshake.

# **Tying The Pieces Together**

The main loop for getting the process running and restarting it again is mloop. The adcnvrt routine handles port pin selection and actual conversion control. The dopwm routine handles updating the PWM duty cycle register CCPR2L. The routine sendat checks transmit ready status and loads the transmit buffer when the status reports ready. You will notice there is no error recovery routine. It is up to the user to determine.

Here is what the program will do:

Once all peripherals have been initialized two sync bytes "< >" are sent to the terminal. The A/D conversion results are then sent and the LED brightness is adjusted to match the RA0 trimpot setting. To simplify displaying A/D values, only the highest nibble is used, and thirty is added to put it into an ASCII range.

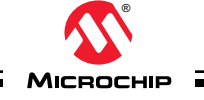

# **Care and Feeding of PIC16C74 Source Code**

**Note:** This source code can be downloaded from our BBS from the "PICTIPS" library as filenameC74feed.ZIP.

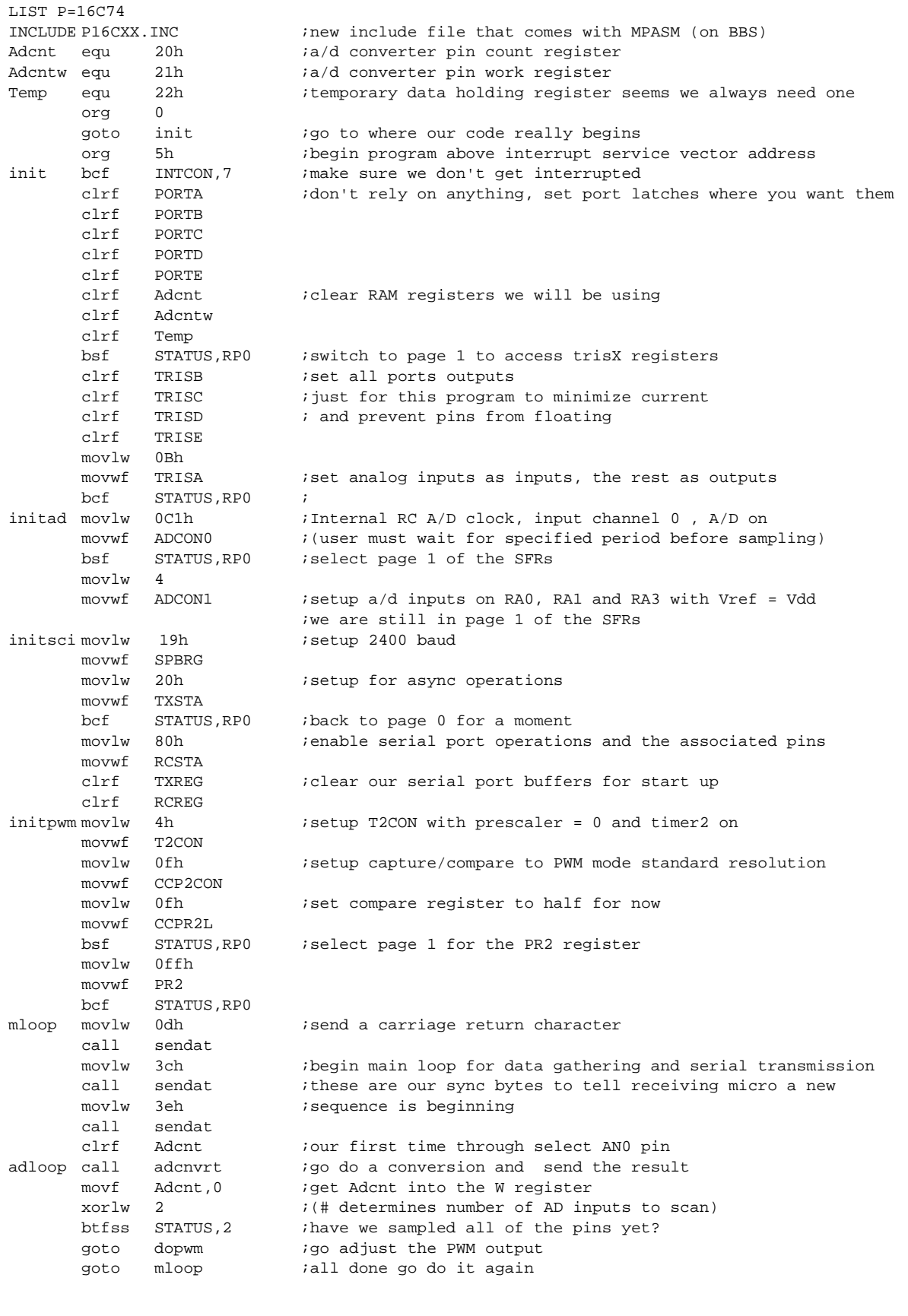

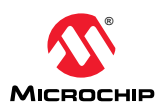

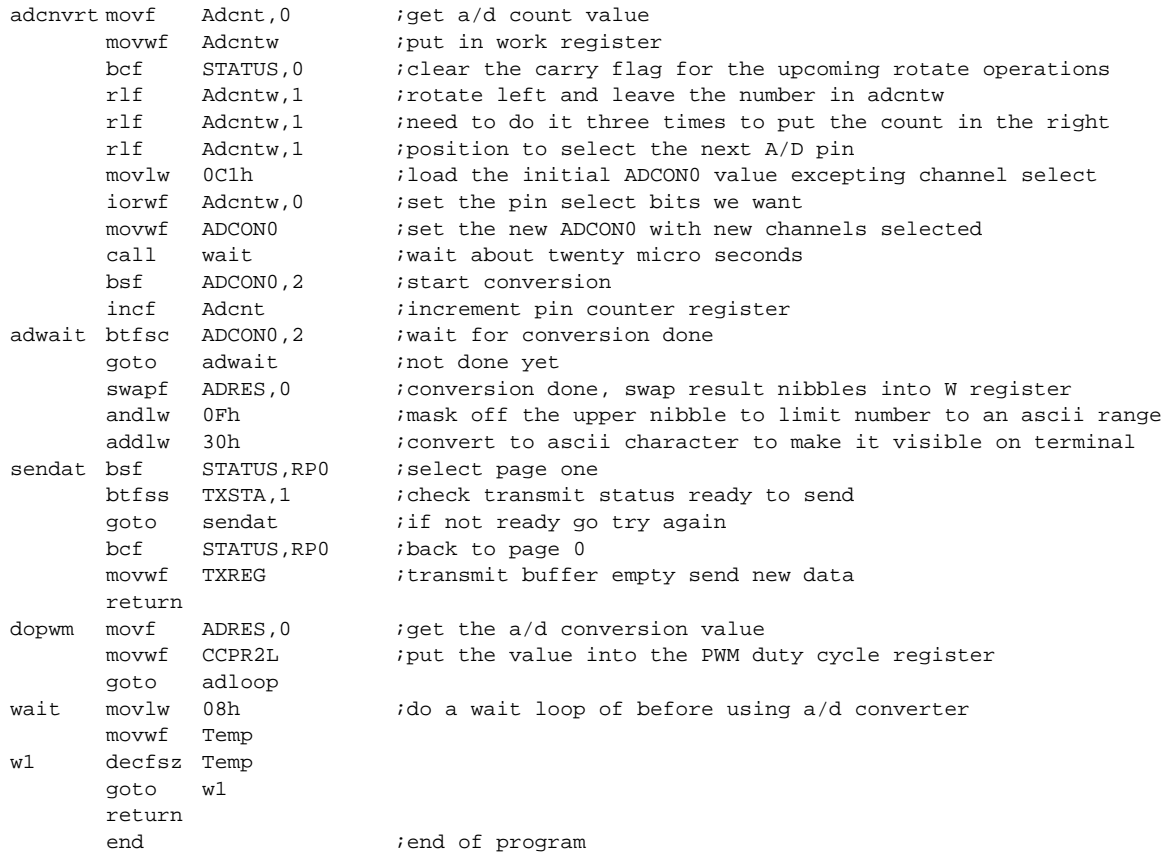

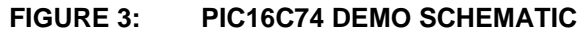

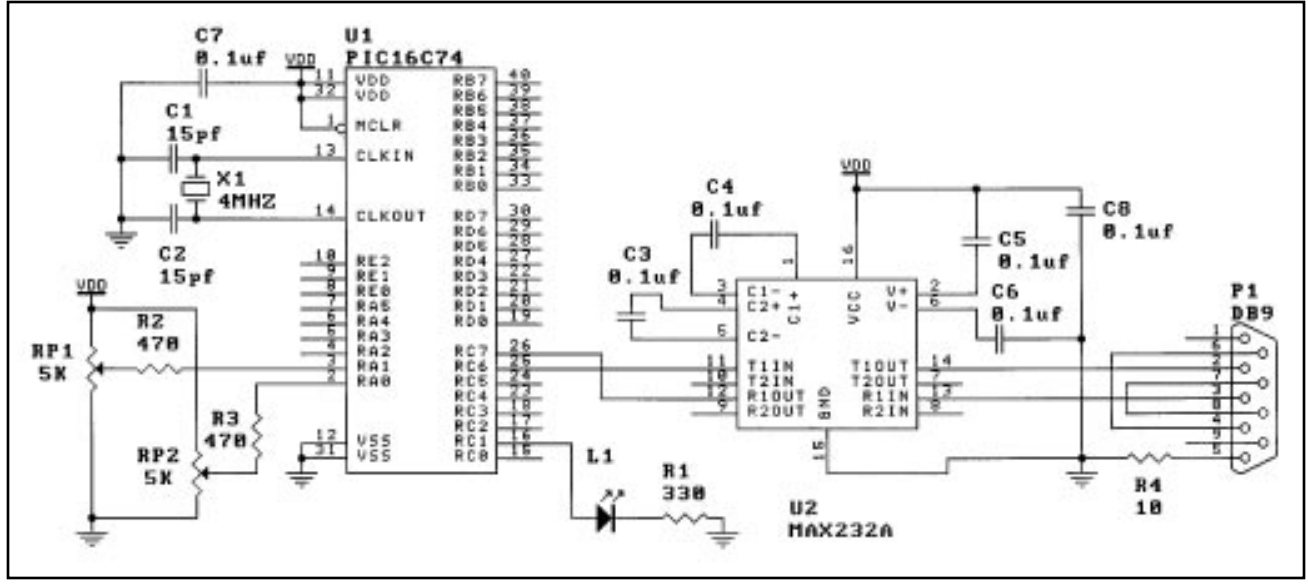

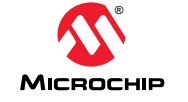